- *Explicação: Permite consultar detalhes de sua produção em andamento. Nesta tela é possível gerenciar todo o andamento de sua produção. Em uma única tela torna-se possível rastrear tudo o que está sendo produzido de acordo com os locais cadastrados, com apenas um clique duplo o gestor poderá analisar tudo o que está em andamento na sua empresa, ou seja, é possível ter uma visão online do que está acontecendo na fábrica, seja num setor, máquina ou célula produtiva o que foi feito, quanto, o que está sendo feito em um processo produtivo qualquer.*
- Para realizar esta consulta, acesse o módulo: *Produção.*

Produção

Suporte Eletrônico

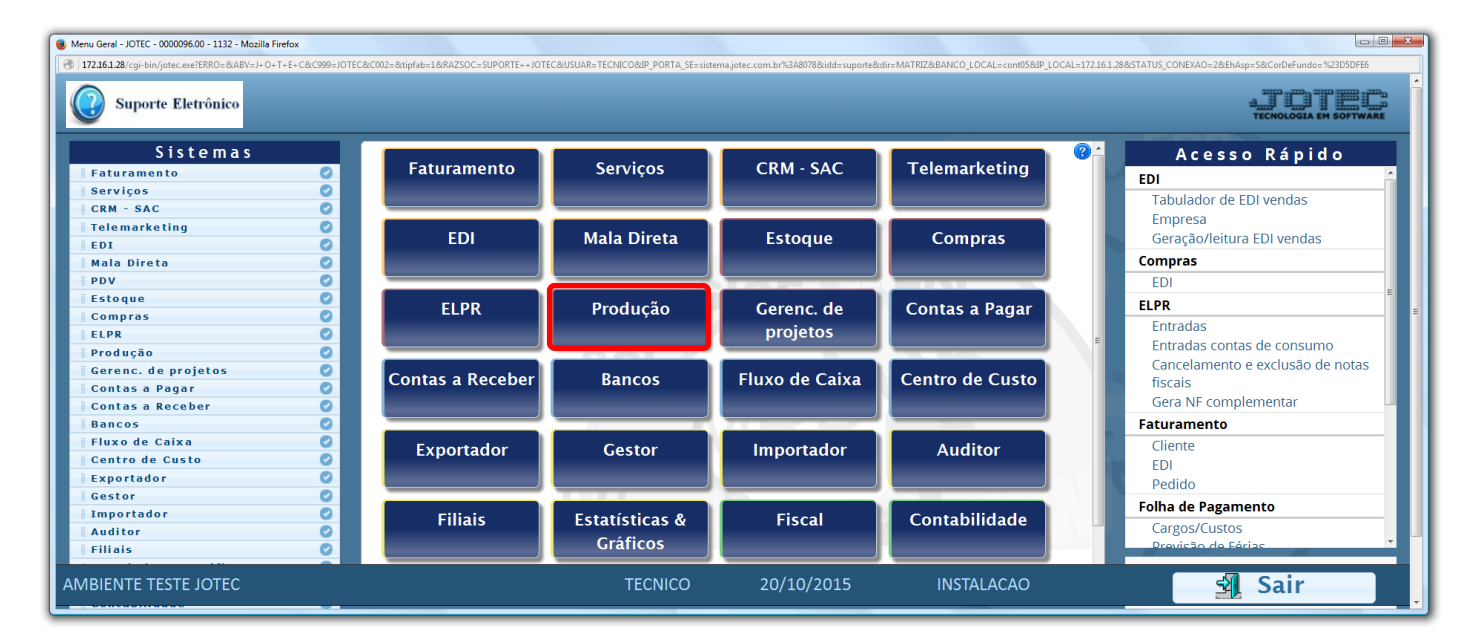

Em seguida acesse: *Consulta > Mapa da produção.*

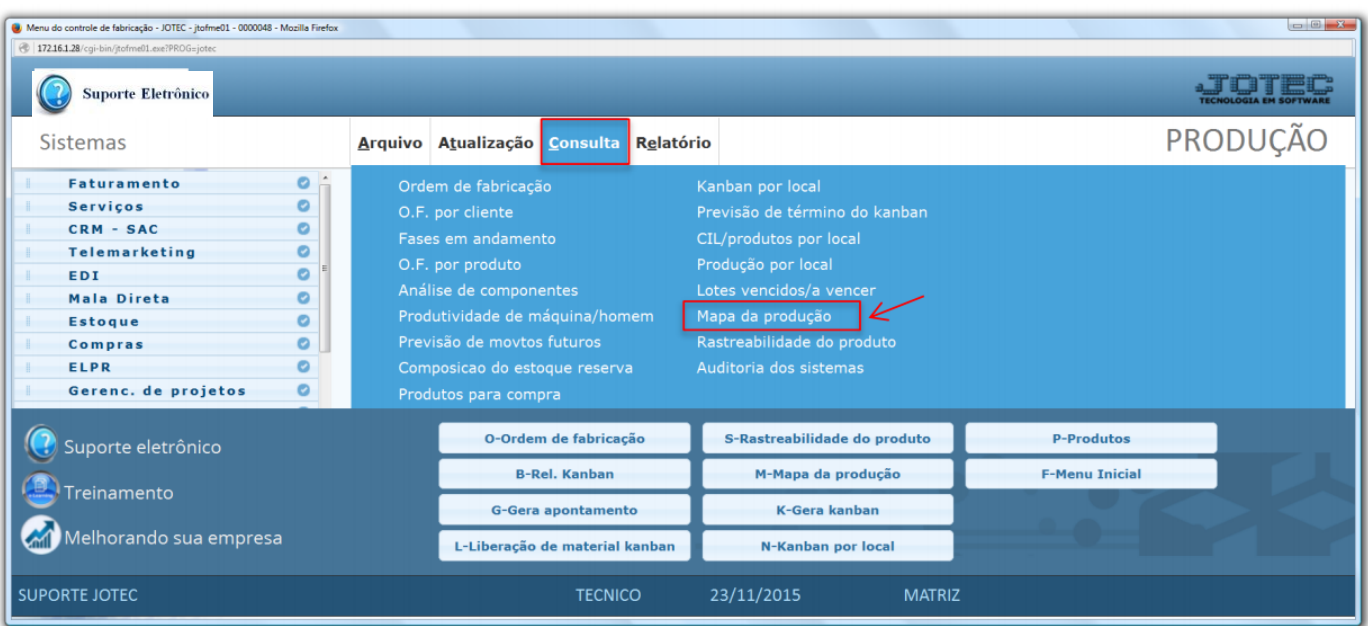

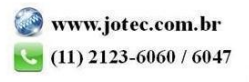

 Na tela seguinte serão apresentados os locais utilizados pela empresa. Dê duplo clique sobre o local a ser verificado.

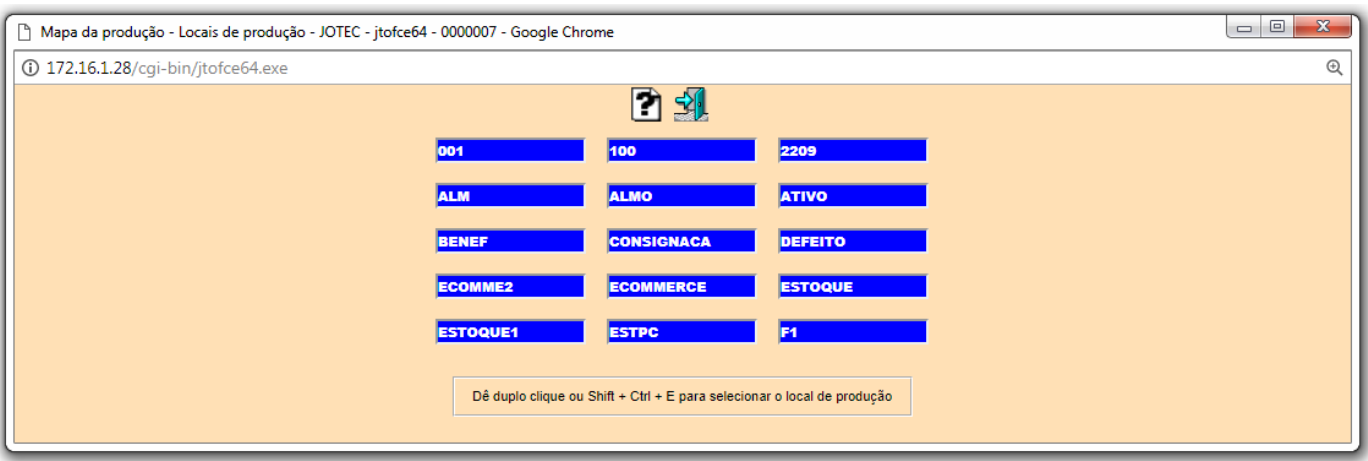

 Na tela seguinte será aberto o local principal e serão apresentados os sub-locais relacionados ao local principal. Dê duplo clique sobre o sub-local a ser verificado.

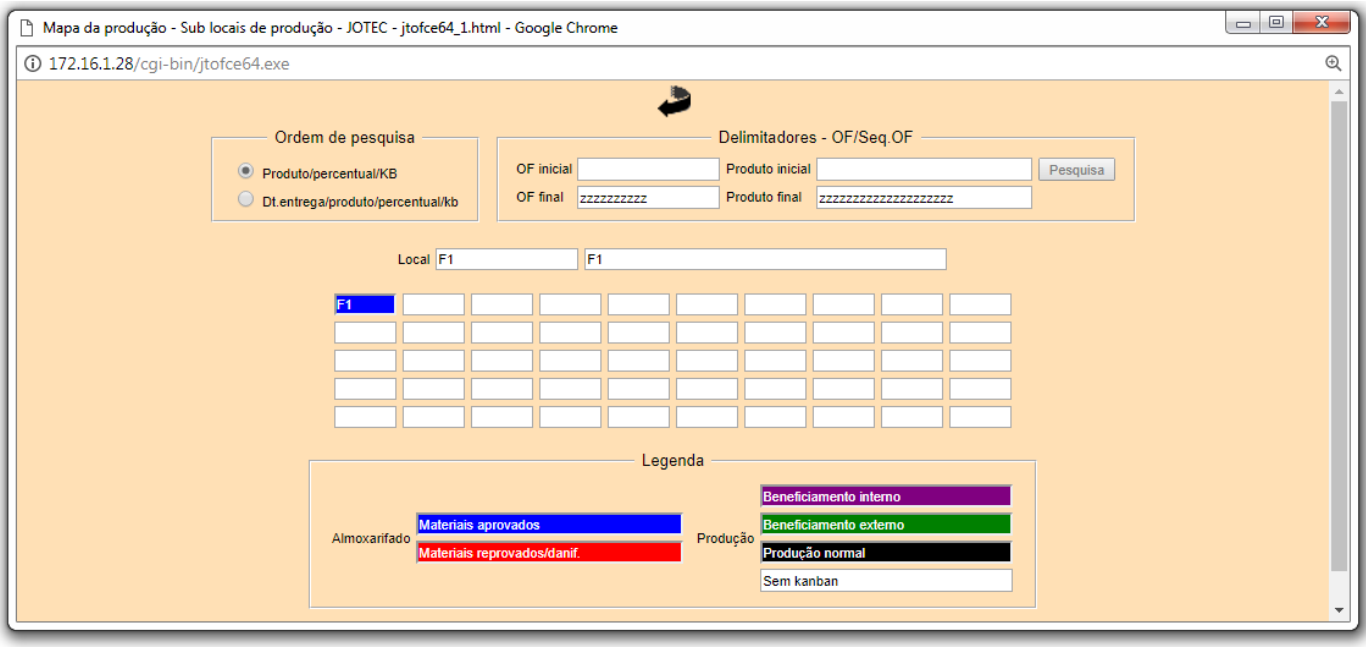

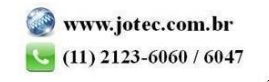

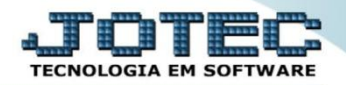

Será gerada a consulta conforme abaixo:

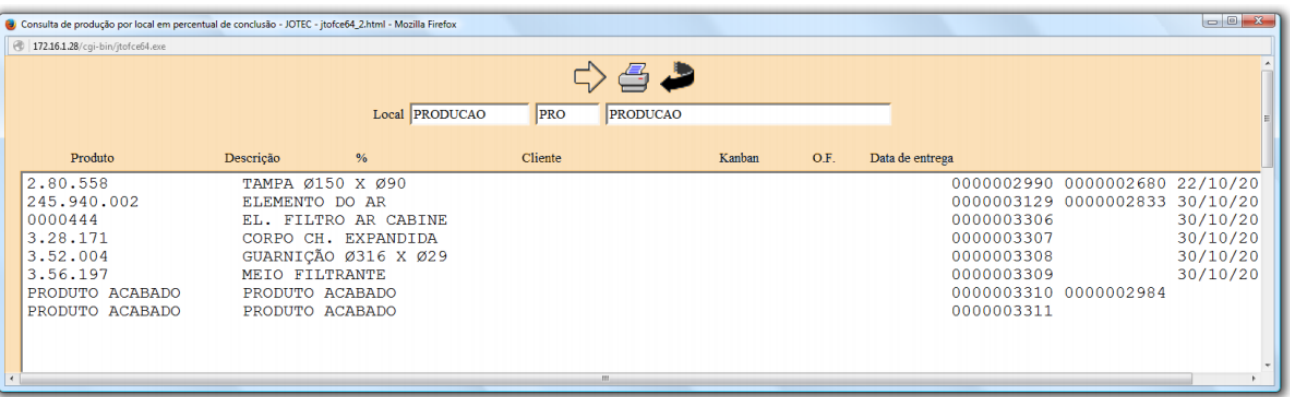

Clique no ícone da *"Impressora"* para gerar a consulta em formato de relatório.

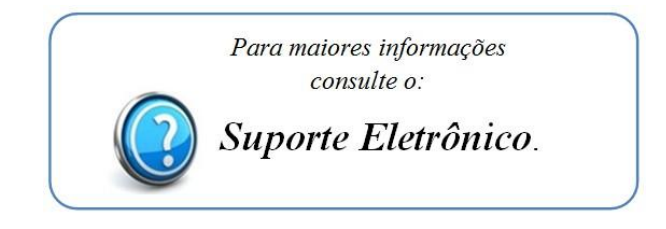

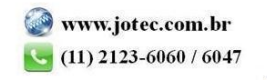